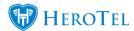

Users can add a logo to Invoices (and Credit Notes).

This can be done by navigating to Billing > Billing Setup > Inv & Credit Note Setup.

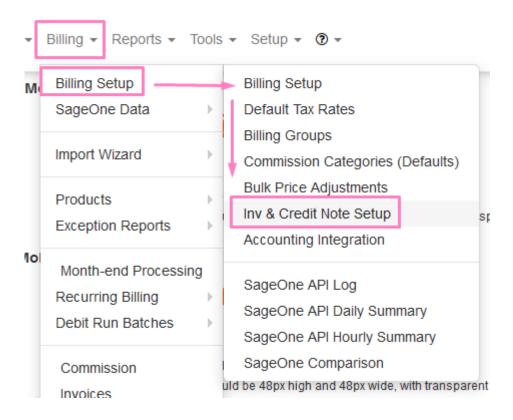

Once the page loads the user will see under the 'General Settings' portion - the option to add the logo is located here.

It is important to note that recommended size for the logo is 100px high and max 400px wide. This is highlighted in the screenshot below.

If a very large logo is used/uploaded, the PDF invoice will take longer to generate. This can be 30 seconds or longer.

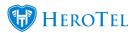

## Invoice & Credit Note Generation Settings

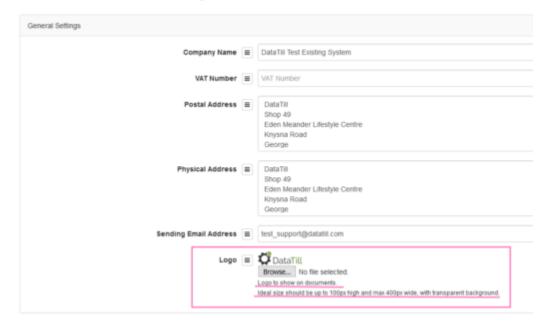